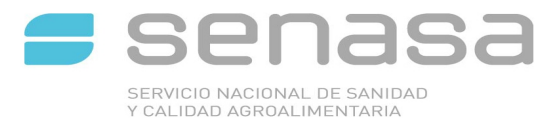

## **INSTRUCTIVO CARGA PLAN SANEAMIENTO**

## 1.Ingresando a Sigsa

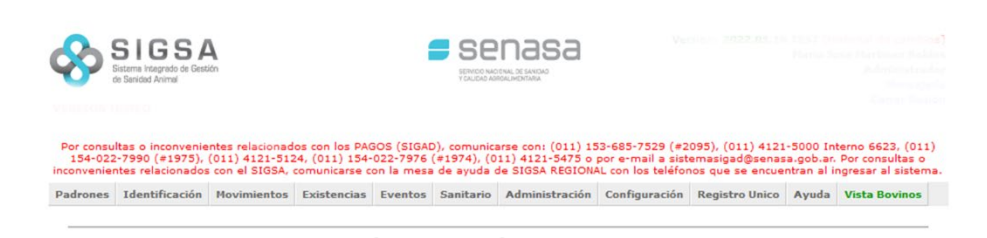

## 2. Seleccionar las opciones: [SANITARIO]; [BRUCELOSIS] Y [NUEVO PLAN DE SANEAMIENTO]

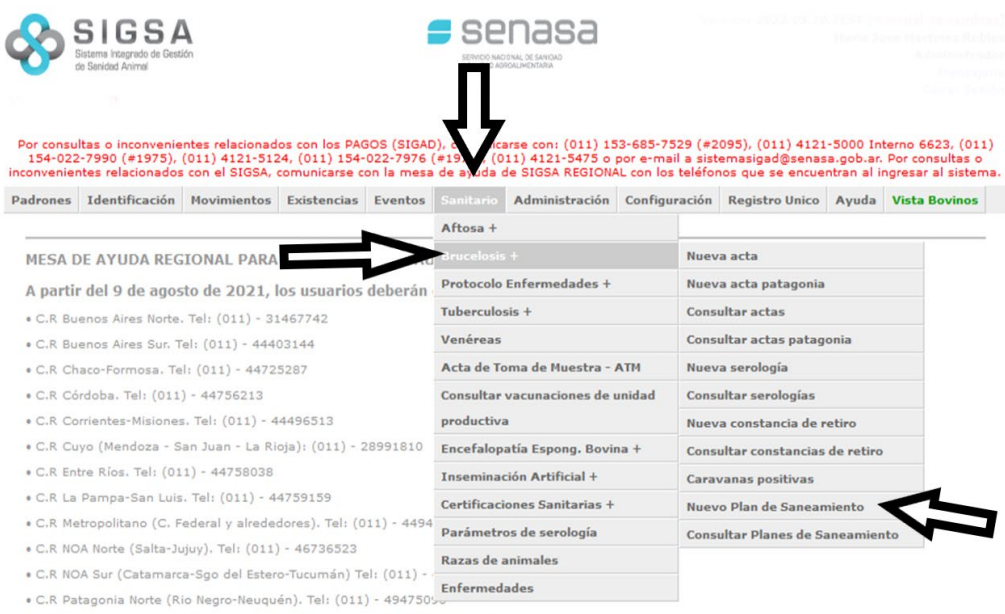

- C.R Patagonia Sur (Chubut-Sta. Cruz-T. del Fuego) Tel: (011) 49153781
- . C.R Santa Fe, Tel: (011) 56126070

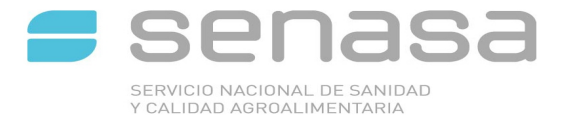

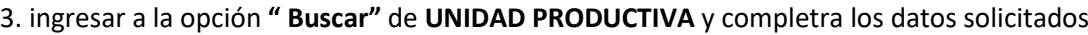

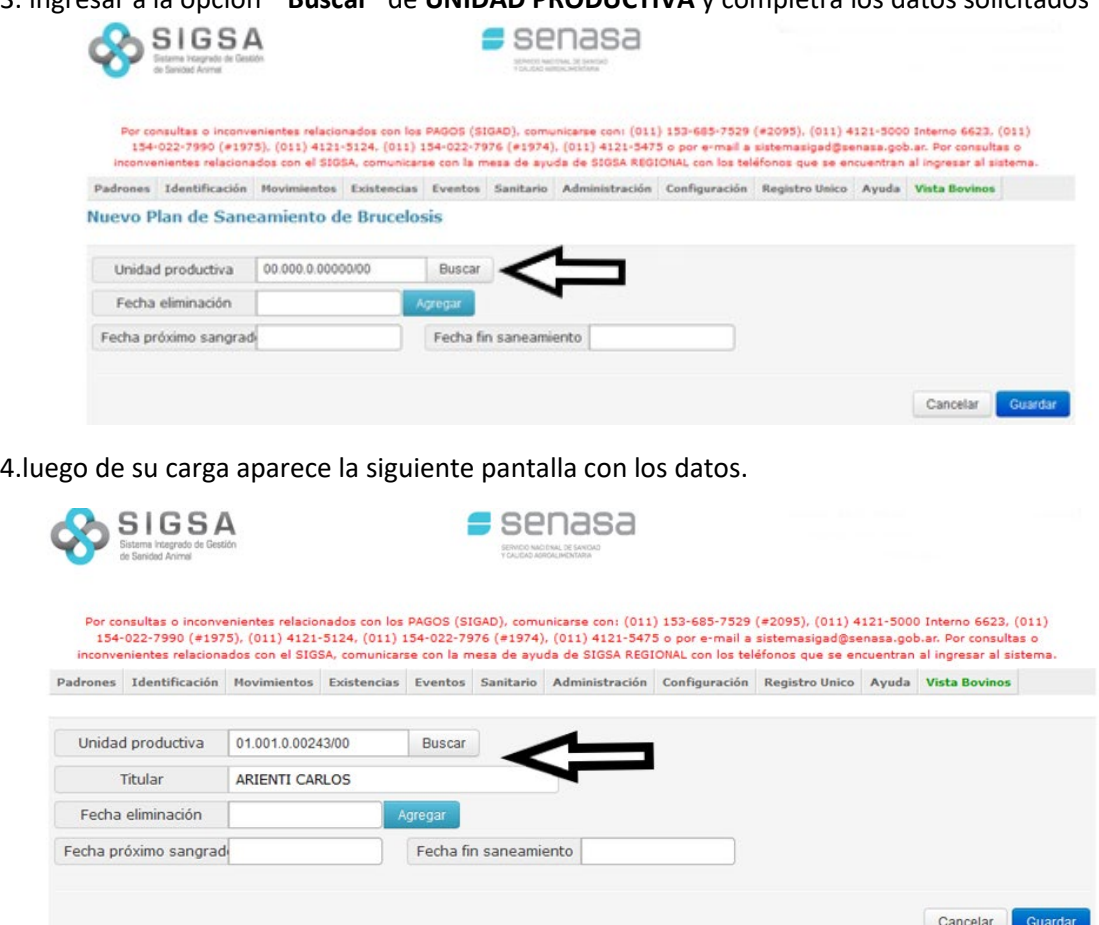

5. Completar la fecha de eliminación de animales, seleccionando la opción "Buscar" se despliega un calendario donde podrá indicar la fecha seleccionada.

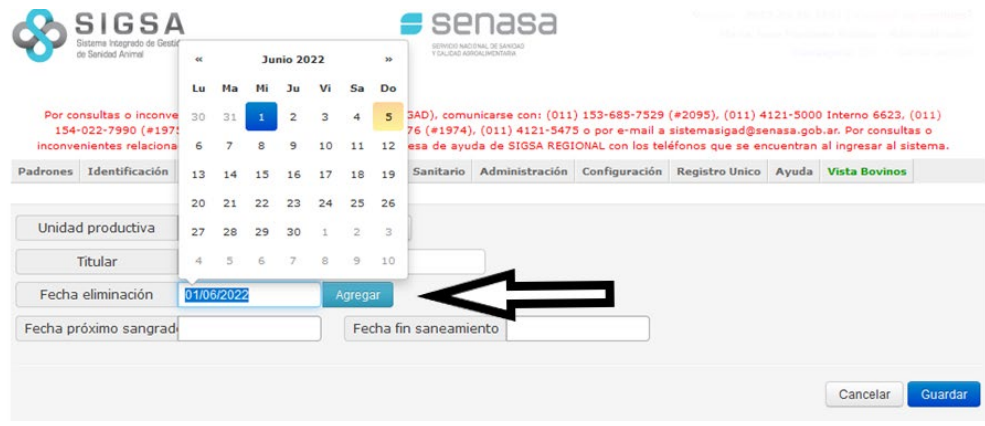

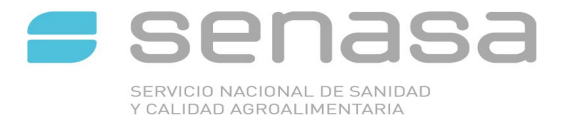

6. Completar las casillas " Carga Próximo Sangrado" , "Fecha Fin de Saneamiento" e ir a la opción "Guardar".

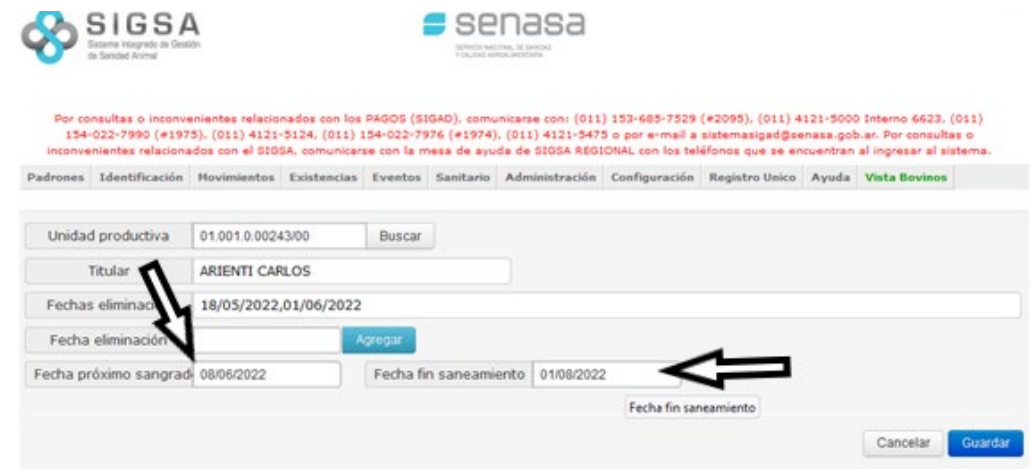

7. Se desplegara la siguiente pantalla con la leyenda " EL PLAN SE HA GENERADO"

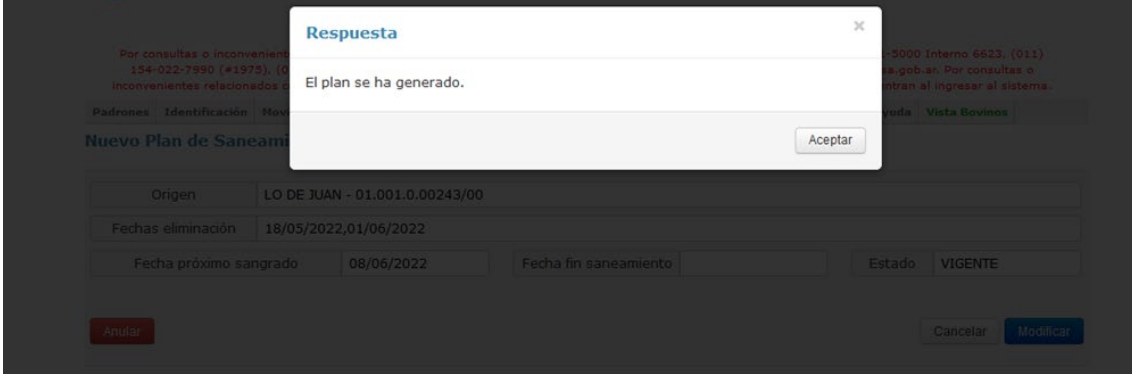